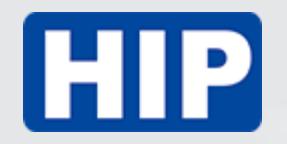

#### **User Manual Smoke Detector**

# **HS-SD443W**

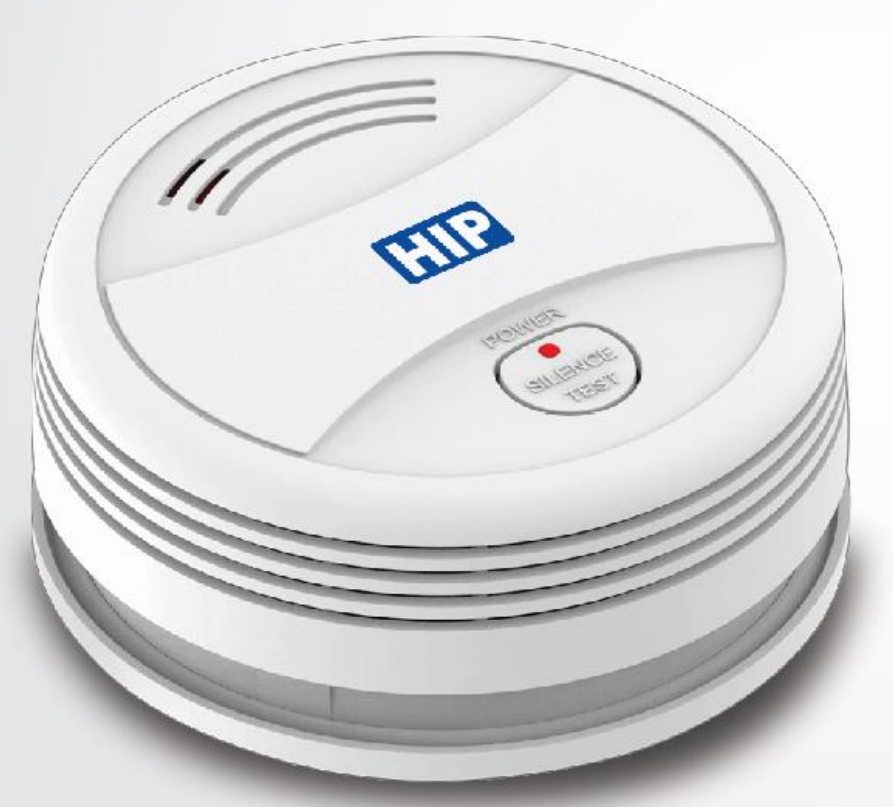

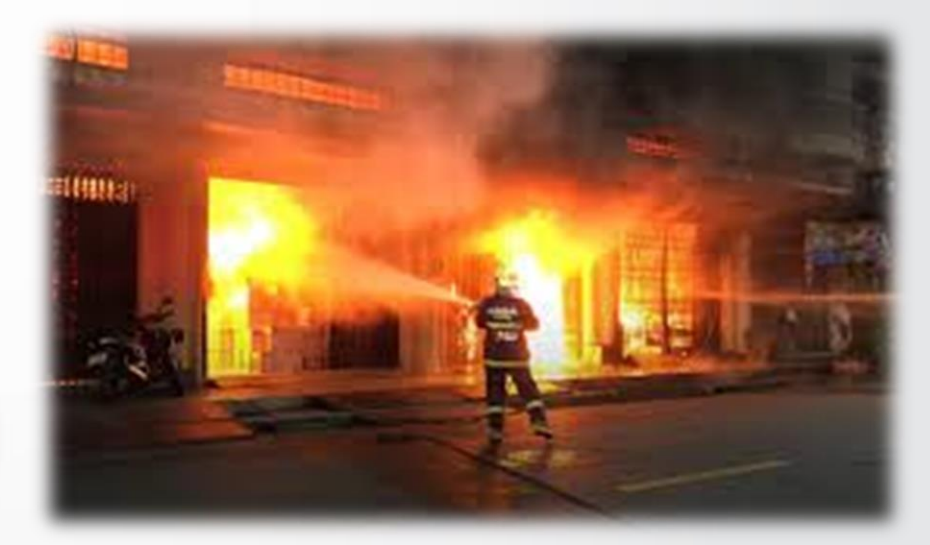

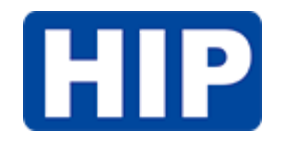

### คู่มือกำรใช้งำน User Manual

1. ทำการดาวน์โหลด Application "HIP IOT"

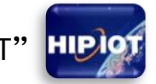

- 2. ทำการสมัครการใช้งานให้เรียบร้อย
- $3.$  เข้าสู่ระบบแล้วกด " Add Device " เพื่อเพิ่มอุปกรณ์

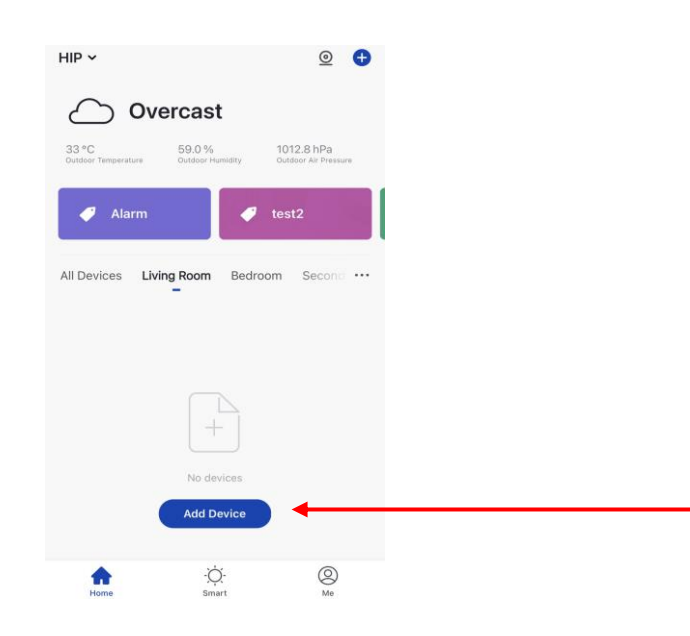

4. เลือกเมนู"Sensor" และ "Sensor (Wi-Fi)"

ปล. ทำการเชื่อมต่อโทรศัพท์มือถือเข้ากับ Wi-Fi ตรงจุดที่จะติดตั้งตัวอุปกรณ์ก่อนไปเมนูถัดไป

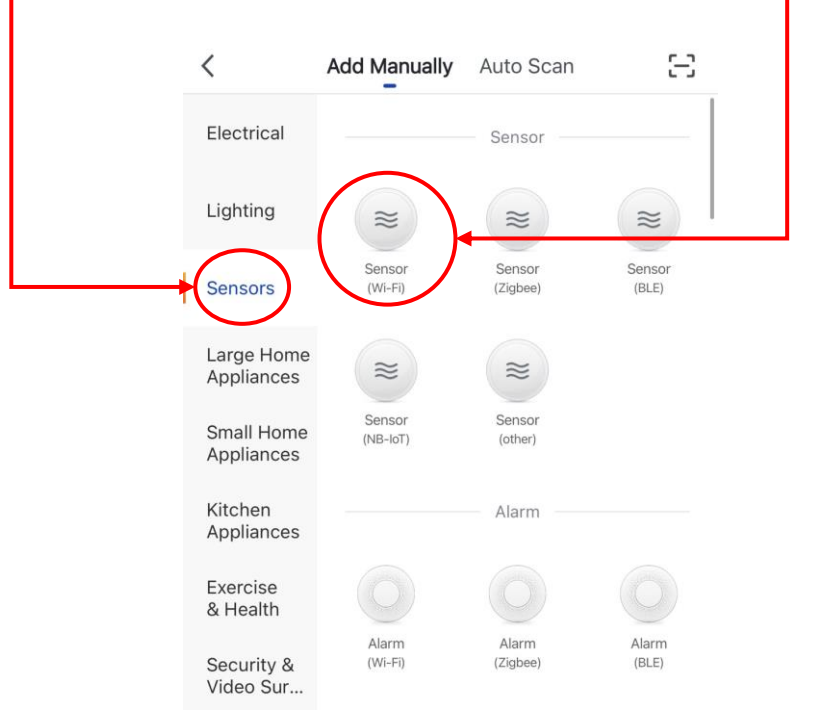

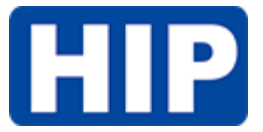

 $EZ$  Mode  $\triangleq$ Cancel 6. ทำการ Reset อุปกรณ์ และ ติ๊ก Reset the device first. Power on the device and confirm that the indicator is "Confirm the indicator is blinking" blinking rapidly Note: please complete the network distribution withit หลังจำกนั้นกด "Next" 3 minutes after resetting the device 5. กรอก Username,Password ของ Wi-Fi ตรงจุด ที่จะติดตั้ง ปล. ต้องทำการเปิด Location ของโทรศัพท์มือถือ ก่อนถ้าไม่เปิดระบบจะแจ้งให้เปิด Location Perform net pairing as prompted. > O Confirm the indicator is blinking rapidly เพิ่มอุปกรณ์  $\langle$ วิธี Reset อุปกรณ์ ป้อนรหัสผ่าน Wi-Fi 1. ทำการถอดแบตเตอรี่ออก และกดปุ่ม TEST หน้าเครื่องค้างไว้ 10 วินำที 2. ทำการใส่แบตเตอรี่ และกดปุ่ม TEST หน้าเครื่องข้างไว้ 5 วินาที จะมีเสียงปิ๊ บดังสั้น ๆ 1ครั้งและสถำนะไฟสีแดงจะกระพริบถี่ ๆ รับรองเครือข่าย Wi-Fi 2.4Ghz เท่านั้น **HIP KR** เปลี่ยนเครือข่าย ຣ ปุ่ม TEST EIF  $\mapsto$ ยืนยัน

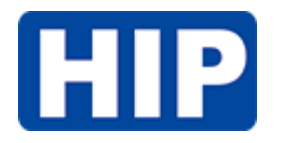

7. รอจนกว่ำจะเชื่อมต่ออุปกรณ์เสร็จ สมบูรณ์ ปล.ถ้ำเชื่อมต่อจนครบ 100% แล้วไม่ สำมำรถเชื่อมต่อได้ โปรดเริ่มขั้นตอน กำรเชื่อมต่อใหม่

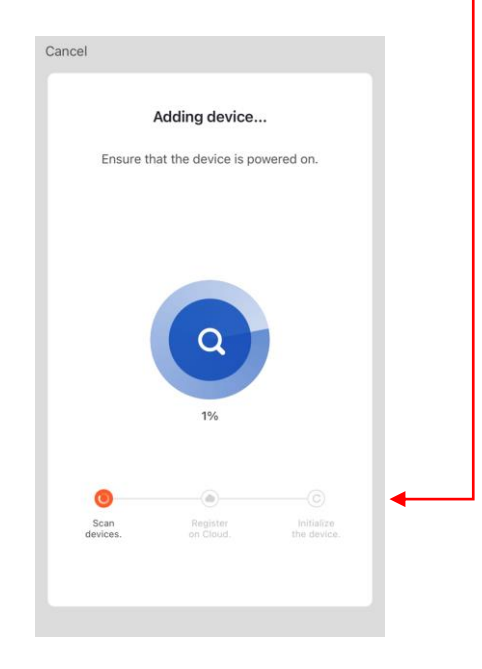

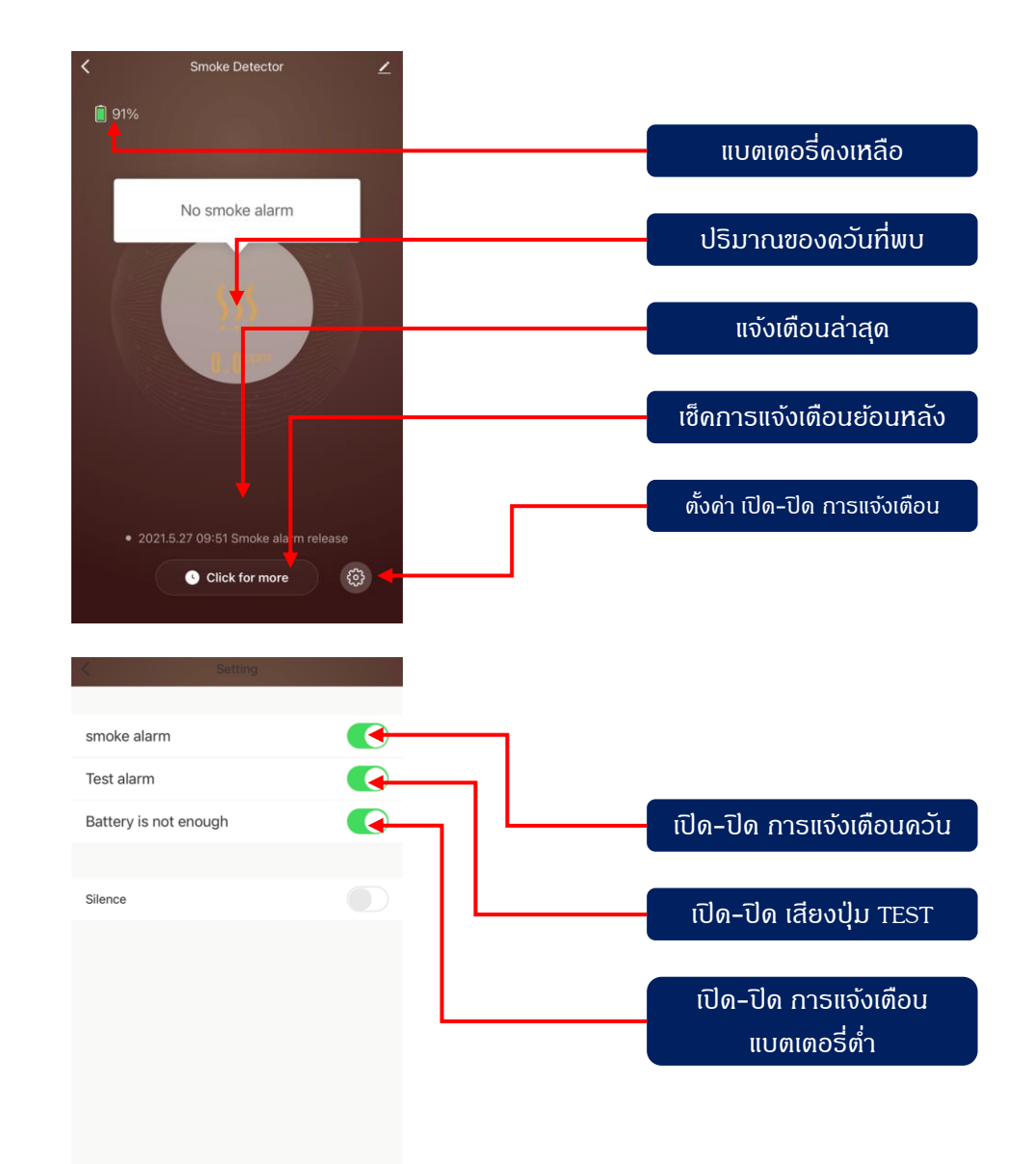

**HIP** 

## Installation

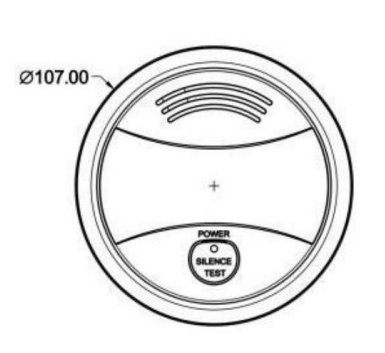

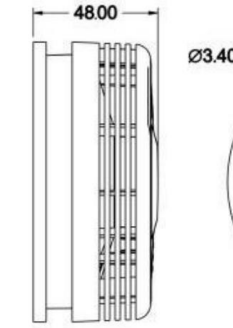

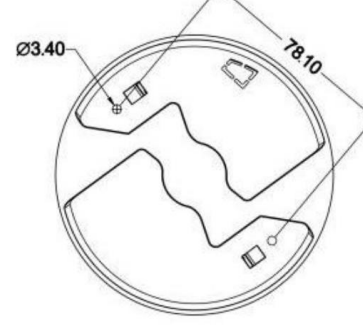

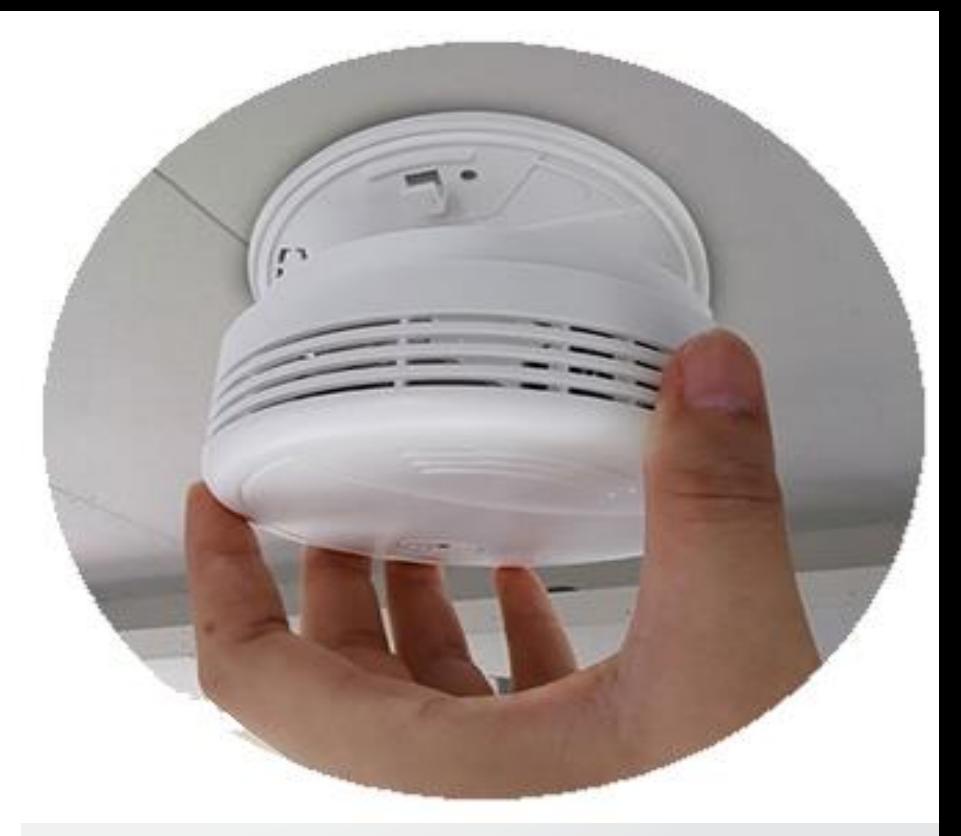

#### วิธีการติดตั้ง

- 1. เจาะรูบนเพดานระยะห่างจากจุด 1 ไป จุด 2 ขนาด 78.10เซนติเมตร
- 2. ติดตั้งพุกตามตำแหน่งที่เจาะ กรณีเป็นฝ้า โปรดใช้พุกผีเสื้อเพื่อความแข็งแรง
- 3. นำฝาหลังอุปกรณ์มาวางและยึดสกรูเข้ากับพุกยึดให้แน่น
- 4. เล็งอุปกรณ์เชื่อมต่อเข้ากับฝาหลังหมุนตามเข็มนาฬิกา และดึงอุปกรณ์ออกดู เบา ๆ ว่าติดตั้งแข็งแรงดีหรือเไม่

#### **TECHNICAL SPECIFICATIONS**

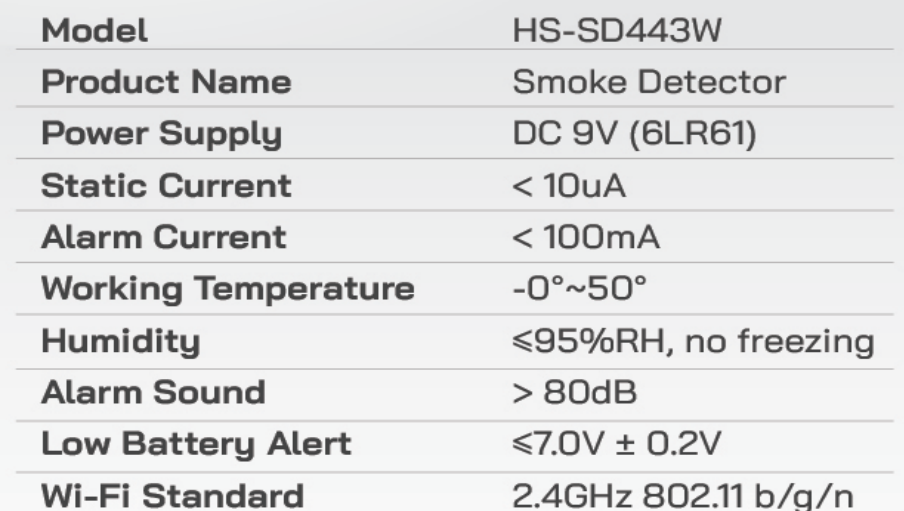